# Gestione degli errori di ONS 15454 con il protocollo SNMP (Simple Network Management Protocol) Ī

### Sommario

[Introduzione](#page-0-0) **[Prerequisiti](#page-0-1) [Requisiti](#page-0-2)** [Componenti usati](#page-0-3) **[Convenzioni](#page-1-0)** [Descrizione di ONS 15454 Trap](#page-1-1) [Struttura di una trap da ONS 15454](#page-1-2) [Determinazione della gravità di una trap](#page-7-0) [Azione da eseguire in HPoV](#page-8-0) [Informazioni correlate](#page-8-1)

### <span id="page-0-0"></span>Introduzione

Cisco consiglia di utilizzare Cisco Transport Manager (CTM) come sistema di gestione degli elementi (EMS) per monitorare le trap da un Cisco ONS 15454 e consiglia Cisco Information Center (CIC) come sistema di gestione della rete (NMS) per monitorare errori e allarmi a livello di rete. Utilizzare questo documento con una piattaforma di gestione degli errori esistente, ad esempio Hewlett-Packard OpenView (HPOV) come interfaccia principale per visualizzare gli errori.

Questo documento spiega come ONS 15454 invia le trap, il contenuto di una trap e quali azioni dovrebbero essere intraprese su una piattaforma di fault management, come HPOV, per decifrare le trap. Poiché vi sono piccole differenze nel nome nelle varie versioni di ONS 15454, questo documento evidenzia le differenze quando applicabili.

### <span id="page-0-1"></span>**Prerequisiti**

#### <span id="page-0-2"></span>**Requisiti**

In questo documento si presume che l'utente abbia una conoscenza di base delle trap SNMP (Simple Network Management Protocol) e sia in grado di interpretarne il contenuto in un MIBS (Management Information Base System) che definisce la trap.

Leggere questo documento insieme alla [documentazione per l'utente di ONS 15454.](//www.cisco.com/univercd/cc/td/doc/product/ong/15400/index.htm)

#### <span id="page-0-3"></span>Componenti usati

Il documento può essere consultato per tutte le versioni software o hardware.

#### <span id="page-1-0"></span>**Convenzioni**

Fare riferimento a [Cisco Technical Tips Conventions per ulteriori informazioni sulle convenzioni](//www.cisco.com/en/US/tech/tk801/tk36/technologies_tech_note09186a0080121ac5.shtml) [dei documenti.](//www.cisco.com/en/US/tech/tk801/tk36/technologies_tech_note09186a0080121ac5.shtml)

# <span id="page-1-1"></span>Descrizione di ONS 15454 Trap

ONS 15454 utilizza trap SNMP come meccanismo per informare i propri sistemi di gestione di livello superiore di qualsiasi condizione di allarme verificatasi durante il funzionamento. Il MIBS per il software ONS 15454 versione 2.2 è definito nei seguenti tre file:

- cerentRegistry.mib
- $\cdot$  cerentTC.mib
- $\cdot$  cerent454.mib

I nomi di questi file sono stati modificati dalla release 4.6 del software di sistema ONS 15454 per indicare il nome dei moduli MIBS. I nomi di questi file MIBS sono:

- CERENT-GLOBAL-REGISTRY.mib
- $\cdot$  CERENT-TC.mib
- CERENT-454-MIB.mib
- CERENT-GENERIC-MIB.mib (solo per ONS 15327)
- CISCO-SMI.mib
- CISCO-VOA-MIB.mib
- $\bullet$  CERENT-MSDWDM-MIB mib.
- CISCO-OPTICAL-MONITOR-MIB.mib
- CERENT-FC-MIB.mib

Nota: CERENT-MSDWDM-MIB.mib e CERENT-FC-MIB.mib nella directory CiscoV2 supportano i contatori di monitoraggio delle prestazioni a 64 bit. Tuttavia, il MIB SNMPv1 corrispondente nella directory CiscoV1 non contiene contatori di monitoraggio delle prestazioni a 64 bit, ma supporta i valori delle parole inferiore e superiore del contatore corrispondente a 64 bit. Gli altri file MIB nelle directory CiscoV1 e CiscoV2 hanno lo stesso contenuto e differiscono solo per il formato.

Nota: vengono utilizzati file MIB diversi per ONS 15454 (o ONS 15454 SDH) e ONS 15327, rispettivamente. Il file CERENT-454-MIB.mib contiene le definizioni di oggetti e trap relative a ONS 15454 (entrambe le piattaforme SONET e SDH). Il file CERENT-GENERIC-MIB.mib contiene le definizioni di oggetti e trap relative a ONS 15327. Quando si esegue il provisioning del sistema di gestione di rete per ONS 15454 o ONS 15454 SDH, utilizzare il file CERENT-454-MIB.mib. Quando si esegue il provisioning del sistema di gestione della rete per ONS 15327, utilizzare il file CERENT-GENERIC-MIB.mib.

Una caratteristica esclusiva di SNMP è che una particolare versione di un MIBS è sempre compatibile con tutte le versioni precedenti dello stesso file. Ad esempio, il file CERENT-454- MIB.mib contenuto nel CD di distribuzione della release 3.0 è compatibile con la versione software 2.2.3, 2.2.1, 2.0 e così via. Questa proprietà è obbligatoria per tutti i MIBS SNMP e i file MIBS proprietari di Cisco Optical Transport Business Unit (OTBU) non fanno eccezione.

# <span id="page-1-2"></span>Struttura di una trap da ONS 15454

Le trap di ONS 15454 sono definite nel file cerent454.mib. Si tratta del file CERENT-454-MIB.mib nella release 3.0. Le trap generate da ONS 15454 contengono un ID oggetto che identifica in modo univoco l'allarme. Un identificatore di entità identifica in modo univoco l'entità che ha generato l'allarme (slot, porta, segnale di trasporto sincrono [STS], tributario virtuale [VT], anelli commutati di linea bidirezionali [BLSR], protocollo Spanning-Tree [STP] e così via). Le trap danno la gravità dell'allarme (critico, principale, minore, evento e così via) e indicano se l'allarme riguarda il servizio o meno. Le trap contengono inoltre un indicatore di data/ora che indica la data e l'ora in cui si è verificato l'allarme. ONS 15454 genera anche una trap per ogni allarme quando la condizione di allarme si cancella. Ogni trap SNMP contiene dieci associazioni di variabili.

La tabella seguente mostra la struttura di un trap ONS 15454:

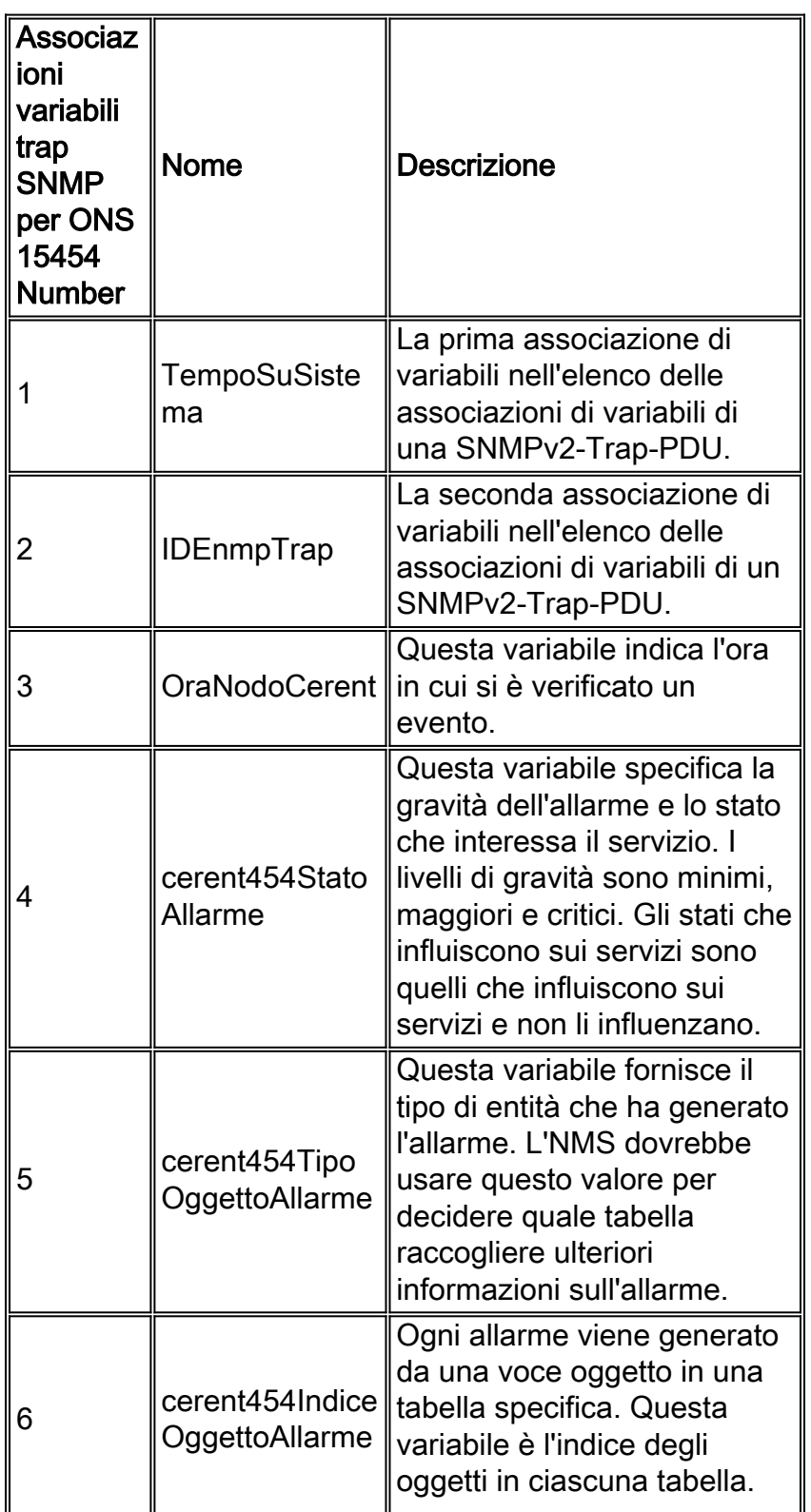

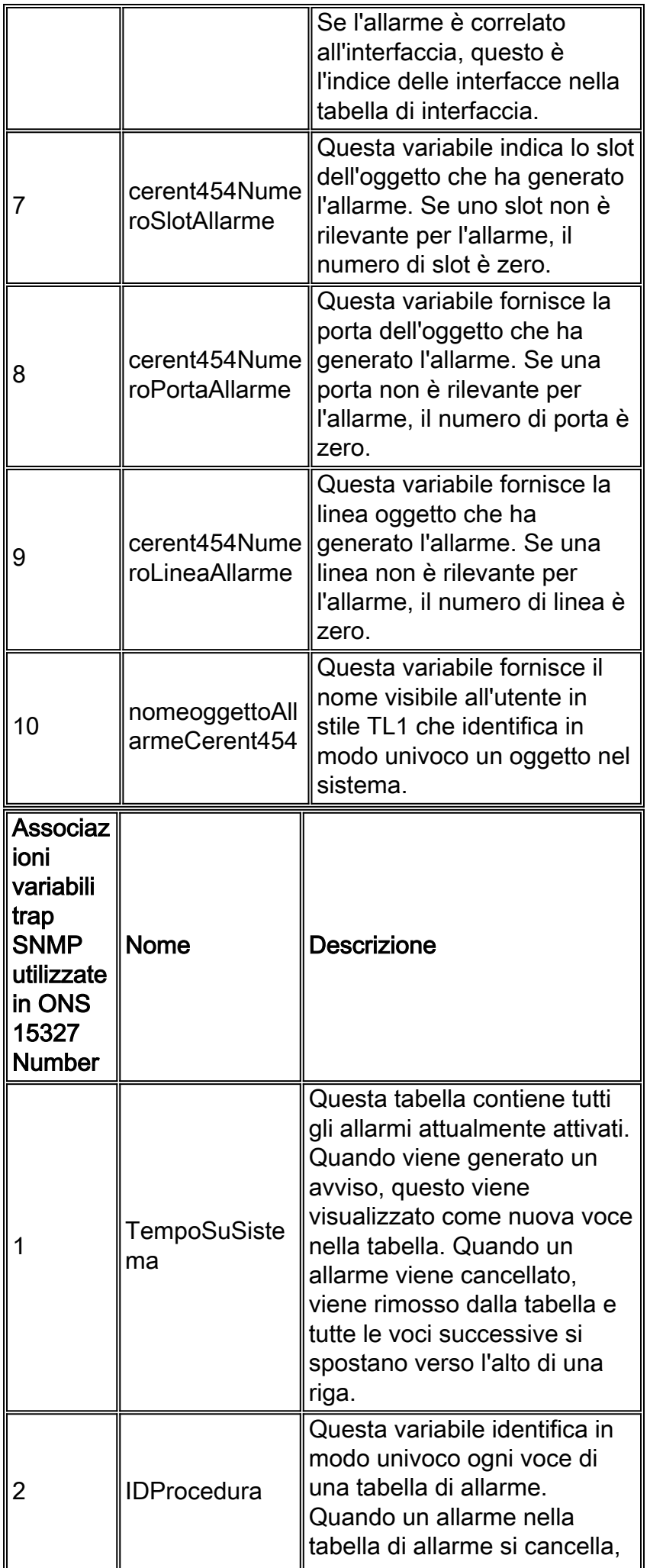

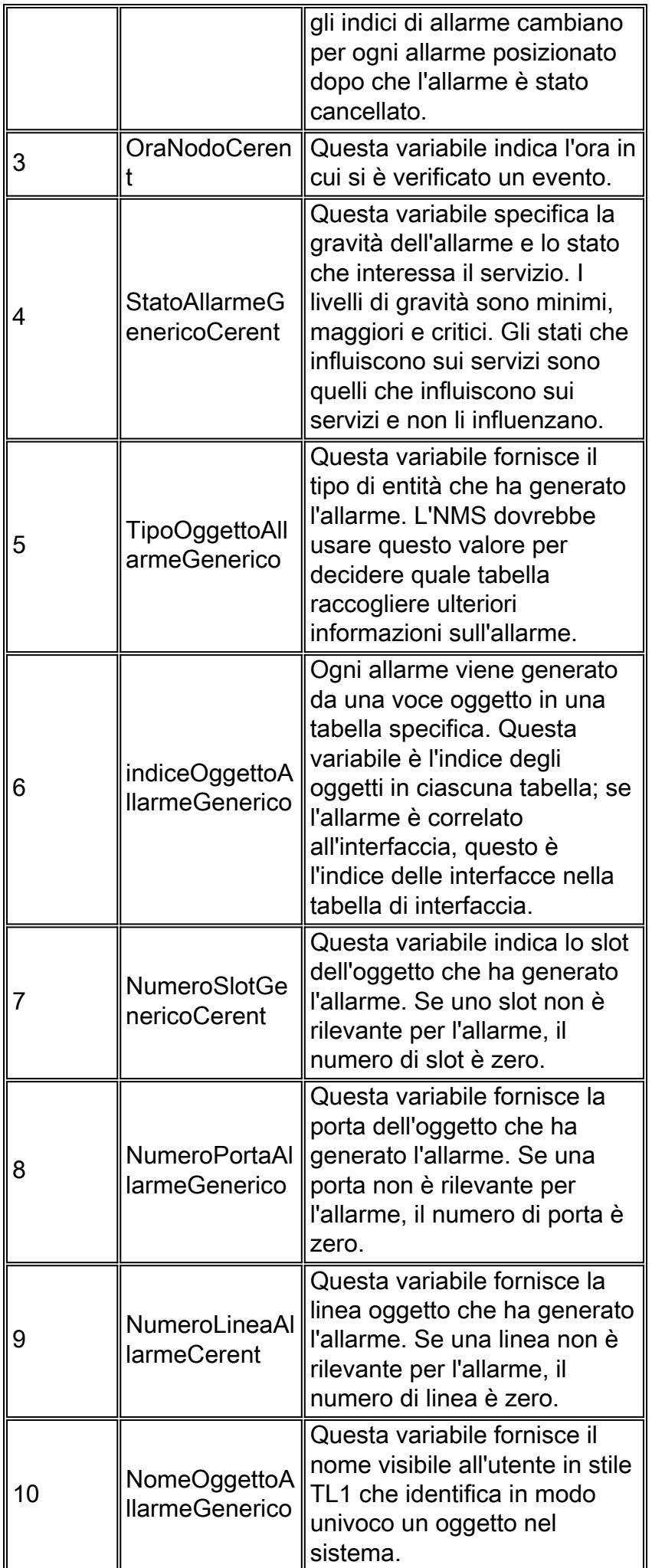

I documenti standard IETF, noti come RFC (Requests for comments), contengono definizioni di oggetti MIB con descrizioni dettagliate. Queste definizioni vengono estratte dalle RFC e rese disponibili come file MIB sul CD. Le RFC possono essere ottenute da molte fonti, ad esempio dal [sito Web](http://www.ietf.org/) ufficiale **[IETF](http://www.ietf.org/)** 

Questi file MIB standard, inclusi nel CD, devono essere caricati nel sistema di gestione di rete. Si trovano nella directory Standard.

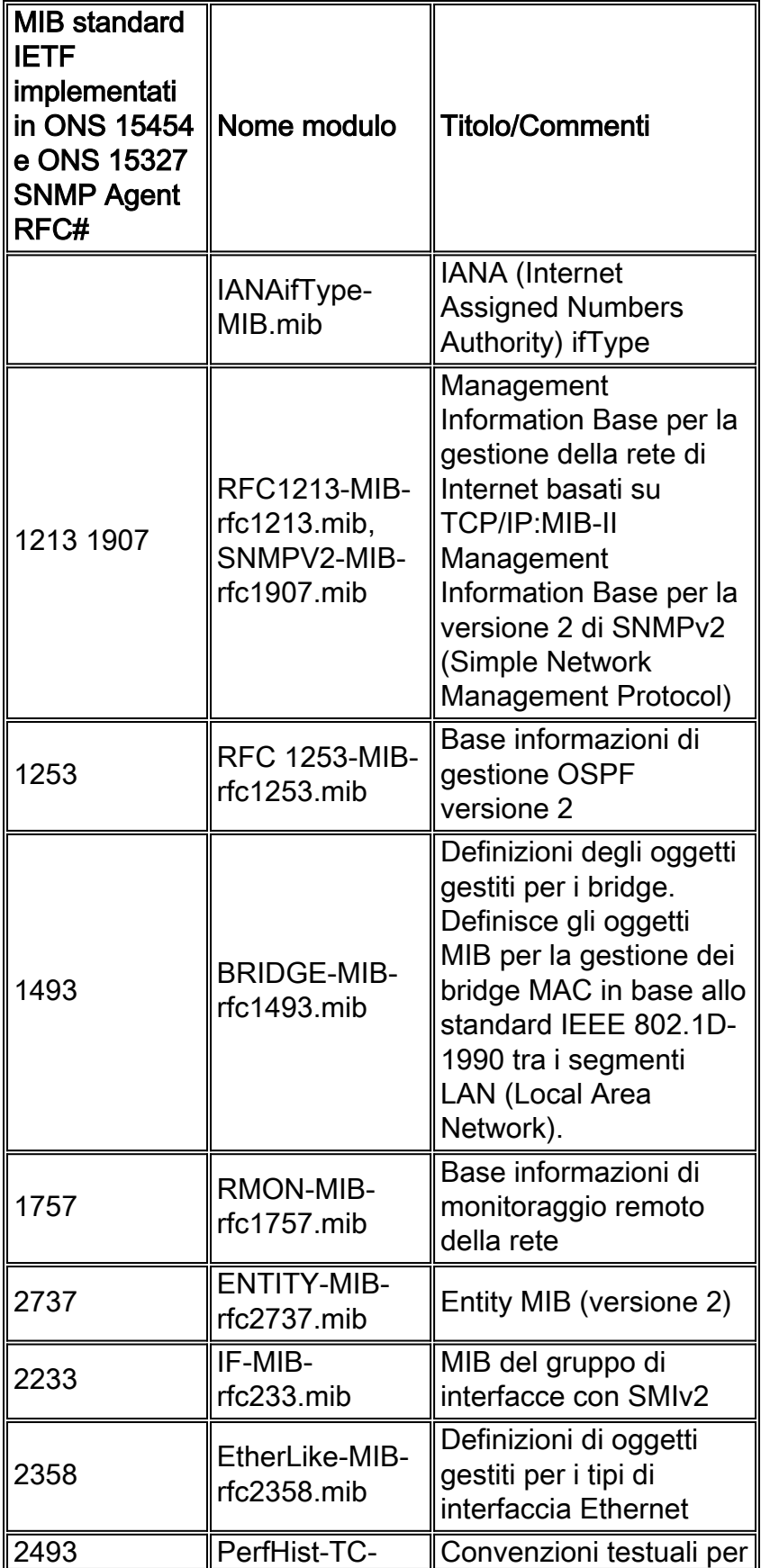

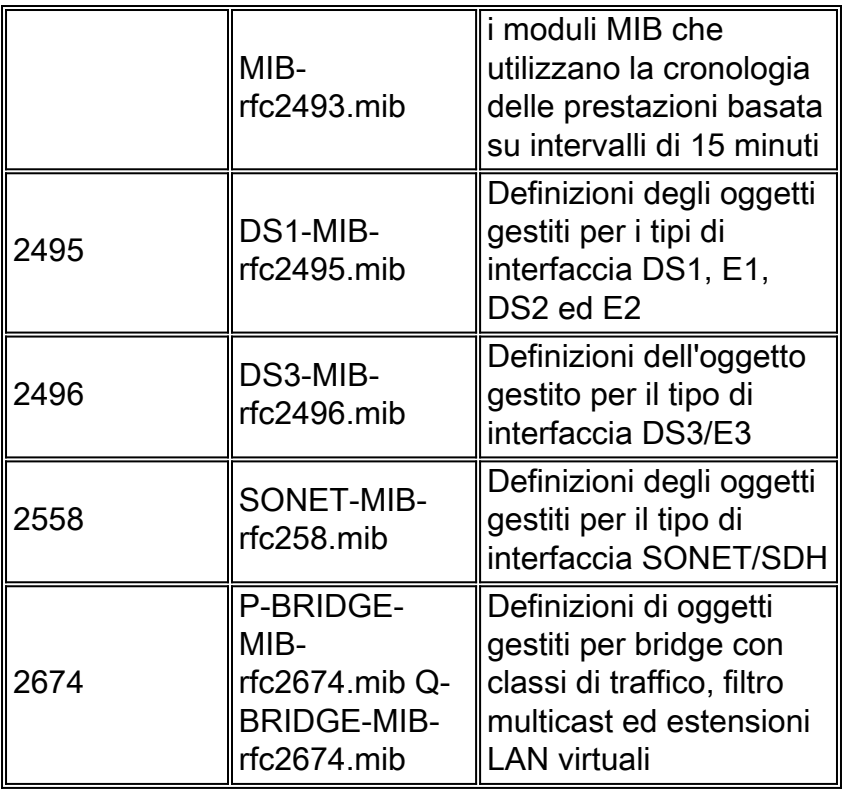

ONS 15454 supporta trap generiche e IETF (Internet Engineering Task Force). La categoria Standard è costituita da tutti i file MIB IETF e IANA standard necessari per le operazioni.

Nella tabella seguente vengono elencate le trap supportate in ONS 15454:

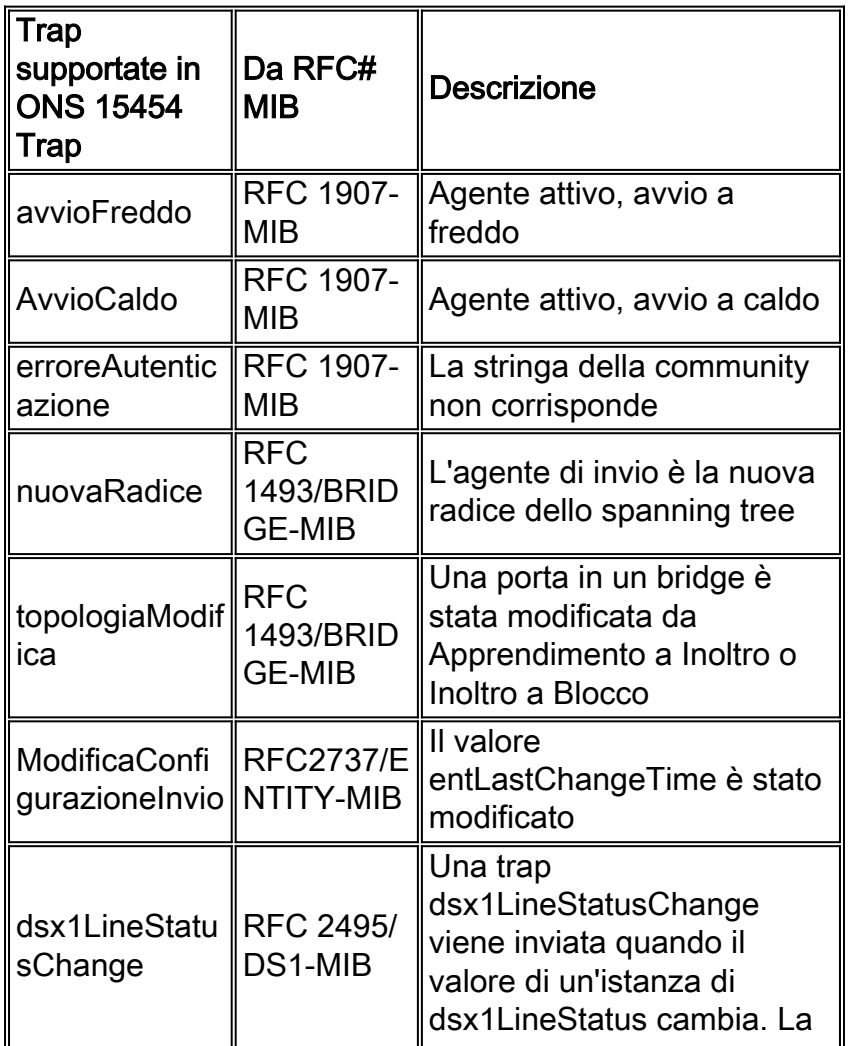

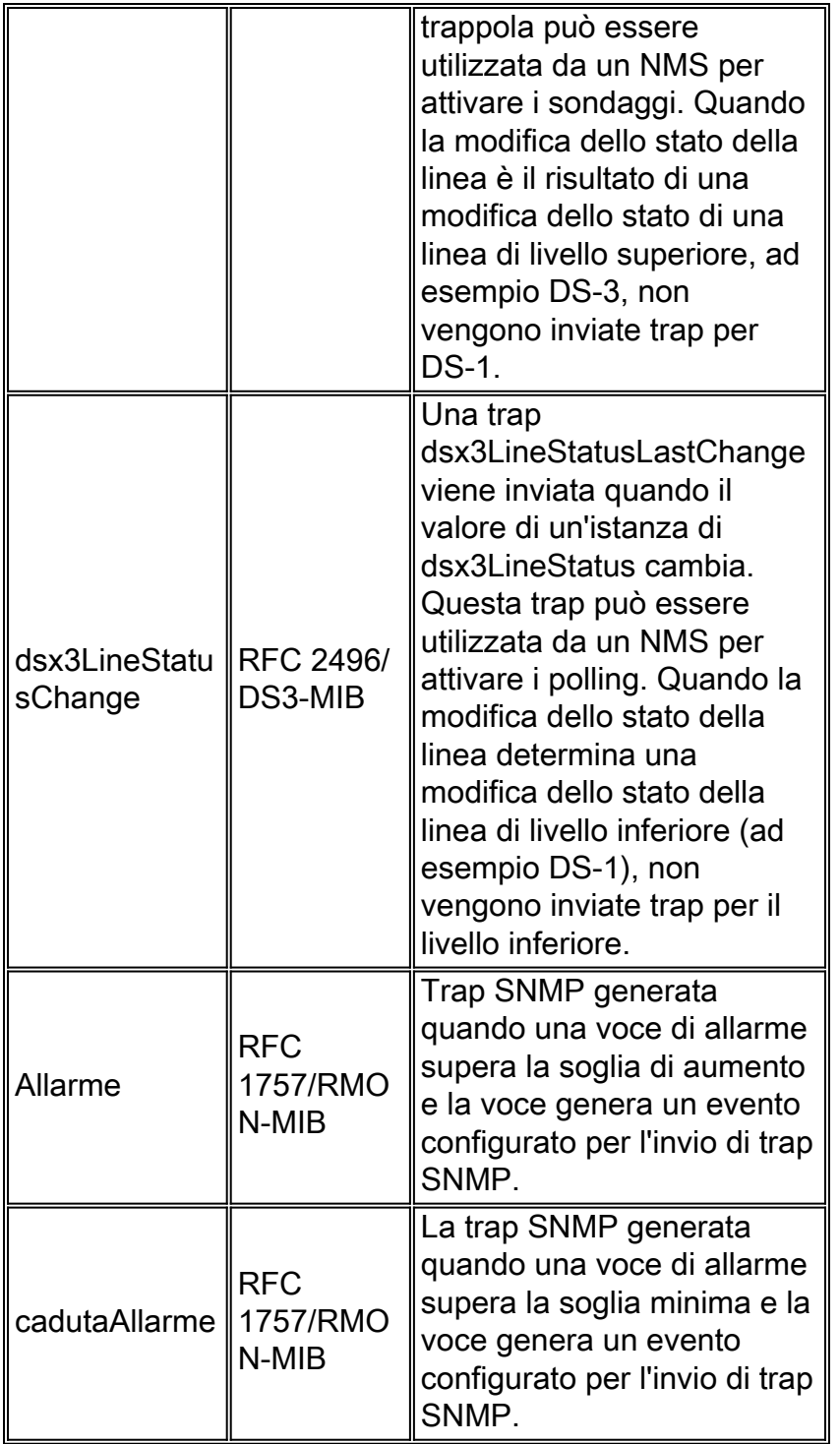

# <span id="page-7-0"></span>Determinazione della gravità di una trap

Il tipo di trap ricevuto non può determinare da solo la gravità di una trap. È necessario visualizzare il contenuto interno della trap per determinarne la gravità. Il provisioning delle gravità dell'allarme/trap è disponibile in ONS 15454. L'identificatore di oggetto (OID) cerent454AlarmState specifica la gravità dell'allarme e lo stato che interessa il servizio. I valori possibili per cerent454AlarmState sono other (1), critical (10), administrative (20), diagnostic (30), clear (40), minorNonServiceAffecting (50), majorNonServiceAffecting (60), criticalNonServiceAffecting (70), minorServiceAffecting (80), majorServiceAffecting (90), criticalServiceAffecting (100). Le implementazioni correnti per le release 2.2 e 3.0 non dispongono di trap di tipo cruciale e diagnostico.

# <span id="page-8-0"></span>Azione da eseguire in HPoV

Questi passaggi sono scritti per HP Network Node Manager (NNM) versione 6.1. Consultare la documentazione utente della propria versione di HP NNM per ulteriori informazioni su come compilare un MIB e su come modificare il contenuto nel file trapd.conf. Utilizzare questa procedura come riferimento:

- 1. Compilare cerentRegistry.mib, cerentTC.mib e cerent454.mib nello stesso ordine indicato in HPoV.
- 2. Copiate il file trapd.conf corrente come trapd.conf.old. Questo è un passaggio importante. Nel caso in cui si verifichi un errore, è sempre possibile ripristinare il nome del file e restituire l'impostazione originale.
- 3. Nel file trapd.conf, sostituire la stringa NO FORMAT DEFINED con \$N \$2 Object:\$3 Index:\$4 Slot:\$5 Port:\$6, utilizzando un editor di testo qualsiasi (VI, Emacs, Wordpad e così via). Accertarsi che la sostituzione venga eseguita solo per i trap caricati da file MIBS proprietari di Cisco OTBU.
- 4. Nel file trapd.conf, sostituire la stringa LOGONLY con Error Alarms, utilizzando un editor di testo (VI, Emacs, Wordpad e così via). Accertarsi che la sostituzione venga eseguita solo per i trap caricati da file MIBS proprietari di Cisco OTBU.
- 5. Questo fa sì che ogni trap ricevuta dal 15454 appaia correttamente sul browser di allarme.
- 6. Salvare e riavviare HPoV.

### <span id="page-8-1"></span>Informazioni correlate

- [Pagina di supporto per la tecnologia ottica](//www.cisco.com/en/US/tech/tk482/tsd_technology_support_category_home.html?referring_site=bodynav)
- [Documentazione e supporto tecnico Cisco Systems](//www.cisco.com/cisco/web/support/index.html?referring_site=bodynav)